# Release Notes

**Operations Bridge Suite 2017.11**

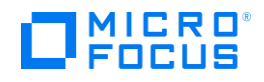

## **Release Notes**

This section provides an overview of the changes made to the Operations Bridge Suite 2017.11. You can find information about the following:

- What's new in the Operations Bridge Suite 2017.11
- Known issues, limitations, and workarounds

#### **Support Matrix**

For information about supported environments and compatibility with other products, see the Operations Bridge Suite Support Matrix. The support matrix may be updated between releases, and is only available at the HPE Support web site: \

1. Download the Support Matrices for Operations Center products

2. Open SUMA.htm and select **Operations Bridge Suite (container deployment)** from the product list

## **What's new in the Operations Bridge Suite 2017.11**

The container-based deployment of the Operations Bridge Suite introduces the following new features in the 2017.11 release.

**OMi high availability**. You can now deploy OMi in a highly available setup. By using multiple worker nodes and enabling the required function in the suite installer, you can ensure a high availability of your OMi system so that service is continuous despite power outages, machine downtime, and heavy load.

**Extended reconfiguration**. In addition to BVD and the suite defaults, you can now reconfigure OMi and PE after the first configuration via the Management Portal.

**Updated product containers**. The Operations Bridge Suite 2017.11 includes new containers for the products OMi, BVD, OBR, and PE. They include product-specific features like dynamic CI Status Alerts (OMi), new HTML5 policy editors (OMi), HTML Event Browser updates (OMi), custom widgets (BVD), and a data collector to report on historical data (BVD).

Review the following release notes to find out more about capability-specific updates and new features:

OMi 10.63 Release Notes (including PE)

- □ BVD 10.63 Release Notes
- OBR 10.22 Release Notes

**Operations Bridge Bot 2.10**. The Operations Bridge Bot has now been enhanced to work with Microsoft Teams along with Slack and Mattermost. The Operations Bridge Bot installation files are available on the Marketplace: https://marketplace.saas.hpe.com/itom/content/operations-bridge-bot.

For more information about installing, configuring, and using the Operations Bridge Bot, see the Operations Bridge Bot User Guide on the ITOM Marketplace.

**Streaming Edition of Operations Agent (streaming agent)** Streaming edition of Operations Agent is a light weight deployment option (streaming agent) which is available in Operations Agent media. If you have the requirement to only stream data then you can choose to install the streaming edition from the Operations Agent media.

## **Known issues, limitations, and workarounds**

Problems and limitations are identified with a change request (QCCR) number. For more information about known problems, visit softwaresupport.hpe.com, or contact your HPE Support representative directly.

#### Limitations

- When clicking the "Back" button during the Suite installation, the parameter values entered for the capabilities are lost.
- The suite reconfiguration has not been implemented yet for OBR.
- During the Suite installation, in-line validation of the entered values is not yet available values are validated once the user clicks "Next".
- When installing both OMi and BVD, the same administrator password must be used for the single sign-on to work.
- No dependency between the management packs has been implemented yet.

### Known issues and workarounds - Operations Bridge

**Title**: TrendTimer service fails to start after OBR container restart. (QCCR8D96417) **Description**: After restarting the OBR container, the TrendTimer service does not start. The TrendTimer service is required for monitoring and to schedule alerts. If the service doesn't start, this can severely impact the OBR integrations.

**Workaround**: If the TrendTimer fails to start, start the service manually as follows:

1. Find the OBR container ID:

docker ps 2. Log on to the OBR container:

docker exec -it <*OBR container ID*> /bin/bash 3. Access the  $/$ etc $/$ init.d directory and run the following command to start the TrendTimer service:

service TrendTimer start

**Title**: It is not possible to log on to the capabilities (for example OMi or OBR) and the Management Portal with the same user and session (QCCR8D99067)

**Description**: Logging on to the Management Portal while being logged on to one of the capabilities results in a server connection error on the capability's side.

**Workaround**: If you want to access the Management Portal together with one of the capabilities' UIs in the same browser, use a private browsing window for one them.  $\_$  ,  $\_$  ,  $\_$  ,  $\_$  ,  $\_$  ,  $\_$  ,  $\_$  ,  $\_$  ,  $\_$  ,  $\_$  ,  $\_$  ,  $\_$  ,  $\_$  ,  $\_$  ,  $\_$  ,  $\_$  ,  $\_$  ,  $\_$  ,  $\_$  ,  $\_$  ,  $\_$  ,  $\_$  ,  $\_$  ,  $\_$  ,  $\_$  ,  $\_$  ,  $\_$  ,  $\_$  ,  $\_$  ,  $\_$  ,  $\_$  ,  $\_$  ,  $\_$  ,  $\_$  ,  $\_$  ,  $\_$  ,  $\_$  ,

**Title**: Re-/Config: UCMDB does not recognize the postgres admin user credentials (QCCR8D99205) **Description**: When using an external PostgreSQL database for the OMi configuration or reconfiguration, the UCMDB returns errors because the administrator user credentials are not recognized.

**Workaround**: When you configure or reconfigure OMi to use an external PostgreSQL database, specify an already existing database user that has 'create' database permissions.

**Title**: OMi container: LW-SSO across multiple domains is not possible (QCCR8D99343) **Description**: It is not possible to configure LW-SSO across multiple trusted domains in the Operations Bridge Suite. Single sign-on is only possible within a single domain. **Workaround**: When launching an integrated application that is located in a different domain for the first time, enter the credentials of the integration user manually. After the initial authentication, no further authentication is required.

 $\_$  ,  $\_$  ,  $\_$  ,  $\_$  ,  $\_$  ,  $\_$  ,  $\_$  ,  $\_$  ,  $\_$  ,  $\_$  ,  $\_$  ,  $\_$  ,  $\_$  ,  $\_$  ,  $\_$  ,  $\_$  ,  $\_$  ,  $\_$  ,  $\_$  ,  $\_$  ,  $\_$  ,  $\_$  ,  $\_$  ,  $\_$  ,  $\_$  ,  $\_$  ,  $\_$  ,  $\_$  ,  $\_$  ,  $\_$  ,  $\_$  ,  $\_$  ,  $\_$  ,  $\_$  ,  $\_$  ,  $\_$  ,  $\_$  ,

**Title**: LDAP: Group Search Filter is always the same as the Group Search Base (QCCR8D99237) **Description**: In **IdM Administration > Authentication**, the LDAP Group Search filter is always overwritten with the value of the Group Search Base. It is therefore not possible to create an LDAP group search filter and LDAP group mappings in the Operations Bridge Suite. It is also not possible to automatically assign roles and permissions to LDAP users through group membership. **Workaround**: Manually assign roles and permissions to individual LDAP users.

 $\_$  ,  $\_$  ,  $\_$  ,  $\_$  ,  $\_$  ,  $\_$  ,  $\_$  ,  $\_$  ,  $\_$  ,  $\_$  ,  $\_$  ,  $\_$  ,  $\_$  ,  $\_$  ,  $\_$  ,  $\_$  ,  $\_$  ,  $\_$  ,  $\_$  ,  $\_$  ,  $\_$  ,  $\_$  ,  $\_$  ,  $\_$  ,  $\_$  ,  $\_$  ,  $\_$  ,  $\_$  ,  $\_$  ,  $\_$  ,  $\_$  ,  $\_$  ,  $\_$  ,  $\_$  ,  $\_$  ,  $\_$  ,  $\_$  ,

#### Known issues and workarounds - CDF

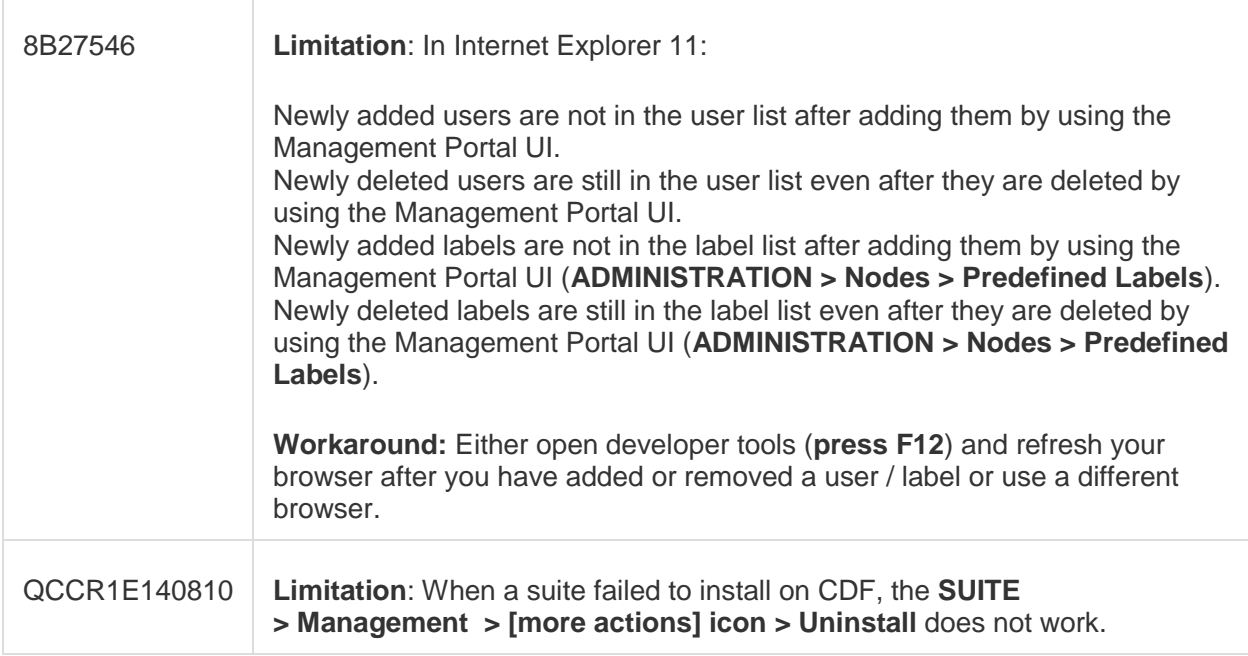

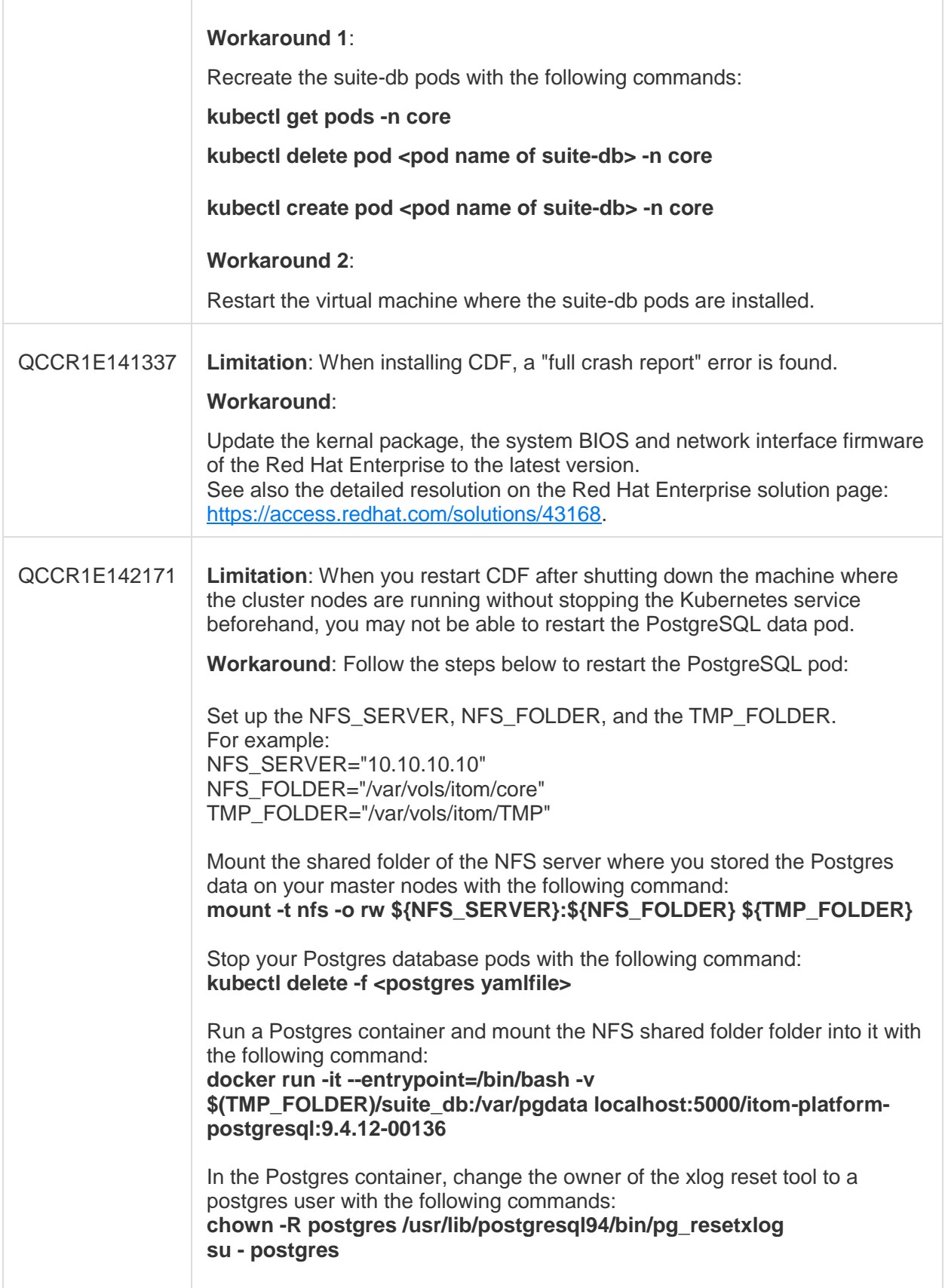

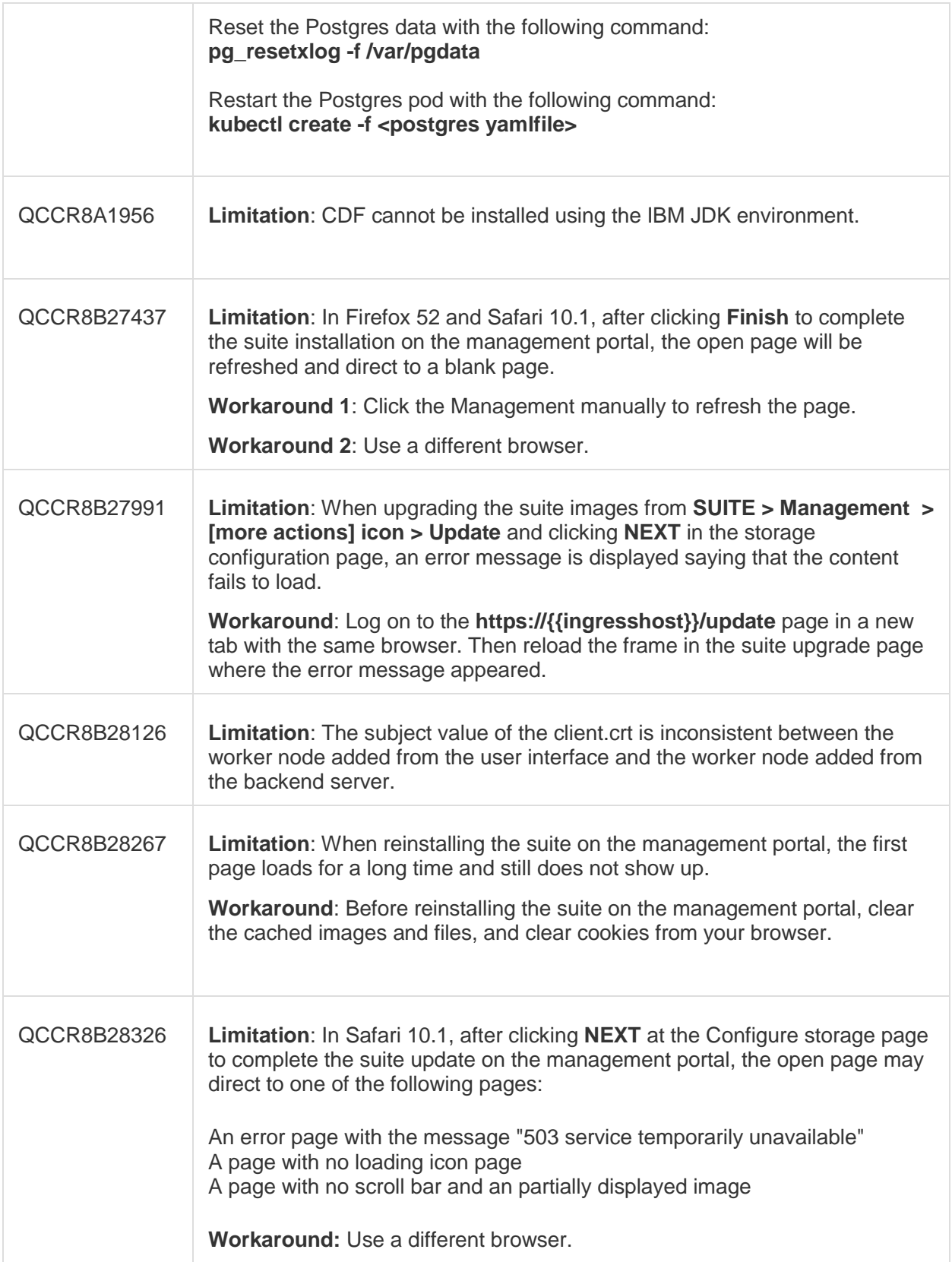

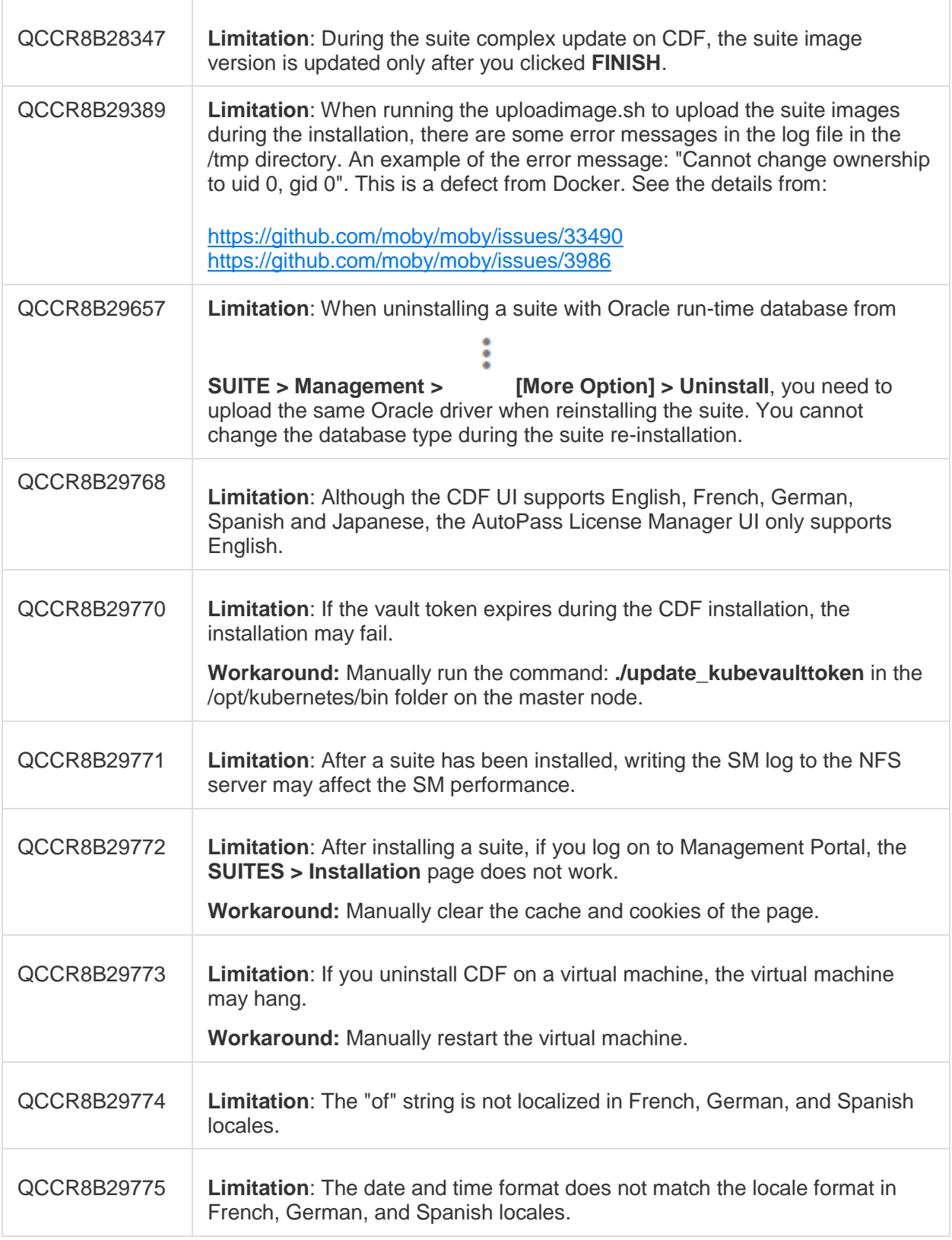

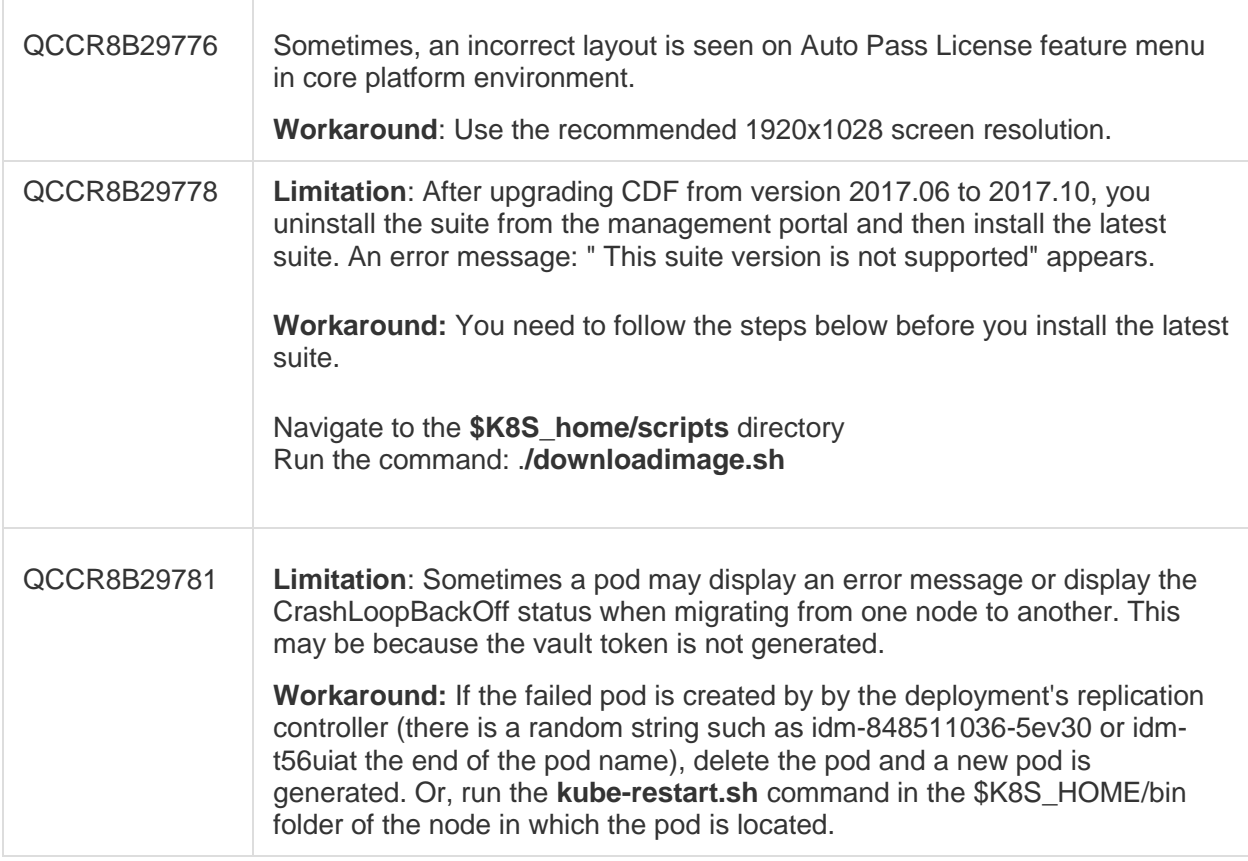